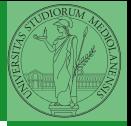

## Sistemi Operativi<sup>1</sup>

Mattia Monga

Dip. di Informatica Università degli Studi di Milano, Italia <mattia.monga@unimi.it>

a.a. 2012/13

<span id="page-0-0"></span>1 <sup>1</sup>cba 2011–13 M. Monga. Creative Commons Attribuzione-Condividi allo stesso modo 3.0 Italia License. [http://creativecommons.org/licenses/by-sa/3.0/it](http://creativecommons.org/licenses/by-sa/3.0/it/)[/](#page-0-0). I[mm](#page-1-0)[agini t](#page-0-0)[ra](#page-1-0)[tte d](#page-0-0)[a](#page-1-0) [\[](#page-2-0)?[\] e](#page-0-0) [da](#page-1-0) [W](#page-2-0)[iki](#page-0-0)[pedia](#page-10-0).  $\circ \ \ \sim$ 

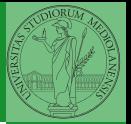

## <span id="page-1-0"></span>Lezione XV: Unix power tools

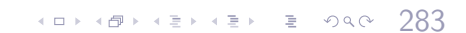

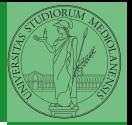

[find](#page-2-0)

find percorso predicato Seleziona, nel sottoalbero definito dal percorso, tutti i file per cui il predicato è vero Spesso usato insieme a a xargs find percorso predicato xargs comando funzionalmente equivalente a comando \$(find percorso predicato) ma evita i problemi di lunghezza della riga di comando perché

Per selezionare file con determinate caratteristiche si usa find

 $(0 \rightarrow 0)$ 

<span id="page-2-0"></span>xargs si preoccupa di "spezzarla" opportunamente.

Spesso si vuole fare un'operazione per ogni file trovato con find. L'espressione più naturale sarebbe:

- for i in  $$(find percorso predicato);$  do
- <sup>2</sup> comando \$i
- <sup>3</sup> done

Questa forma presenta due problemi: può eccedere la misura della linea di comando e non funziona correttamente se i nomi dei file contengono spazi

285

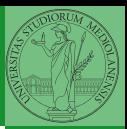

Bruschi Monga

[find](#page-2-0)

Un'alternativa è

<sup>1</sup> find percorso predicato −print0 | xargs −0 −n 1

In questo modo (−print0) i file trovati sono separati dal carattere 0 anziché spazi e xargs è capace di adattarsi a questa forma. Un'alternativa piú generale che mostra la potenza del linguaggio di shell che non distingue fra comandi e costrutti di controllo di flusso (sono tutti "comandi" utilizzabili in una pipeline)

 $(0)$   $(0)$   $(0)$   $(1)$   $(1)$   $(1)$   $(1)$   $(1)$   $(1)$   $(1)$   $(1)$   $(1)$   $(1)$   $(1)$   $(1)$   $(1)$   $(1)$   $(1)$   $(1)$   $(1)$   $(1)$   $(1)$   $(1)$   $(1)$   $(1)$   $(1)$   $(1)$   $(1)$   $(1)$   $(1)$   $(1)$   $(1)$   $(1)$   $(1)$   $(1)$   $(1)$   $(1)$ 

- 1 find percorso predicato  $\vert$  while read x; do
- <sup>2</sup> comando \$x

<sup>3</sup> done

read x legge una stringa e la assegna alla variabile  $x$ .

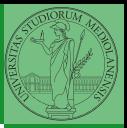

Bruschi Monga

[find](#page-2-0)

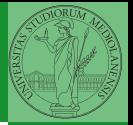

[find](#page-2-0)

- **1** Trovare il file piú "grosso" in un certo ramo
- <sup>2</sup> Copiare alcuni file (ad es. il cui nome segue un certo pattern) di un ramo in un altro mantenendo la gerarchia delle directory
- <sup>3</sup> Calcolare lo spazio occupato dai file di proprietà di un certo utente
- <sup>4</sup> Scrivere un comando che conta quanti file ci sono in un determinato ramo del filesystem

487 487 487 8 940 787

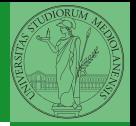

[Archivi](#page-6-0)

Un archivio *archive* è un file di file, cioè un file che contiene i byte di diversi altri file e i relativi metadati. (Cfr. con una directory, che è un file speciale, che sostanzialmente contiene solo l'elenco dei file)

- ar L'archiviatore classico, generalmente utilizzato per le librerie (provare ar t /usr/lib/i86/libc.a
- tar Tape archive, standard POSIX tar cvf archivio.tar lista files

<span id="page-6-0"></span>Gli archivi possono essere compressi con compress o, piú comunemente, con gzip o bzip2 I file .zip sono archivi compressi.

 $(0 \rightarrow 0)$ 

## Altre utility

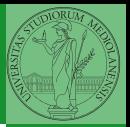

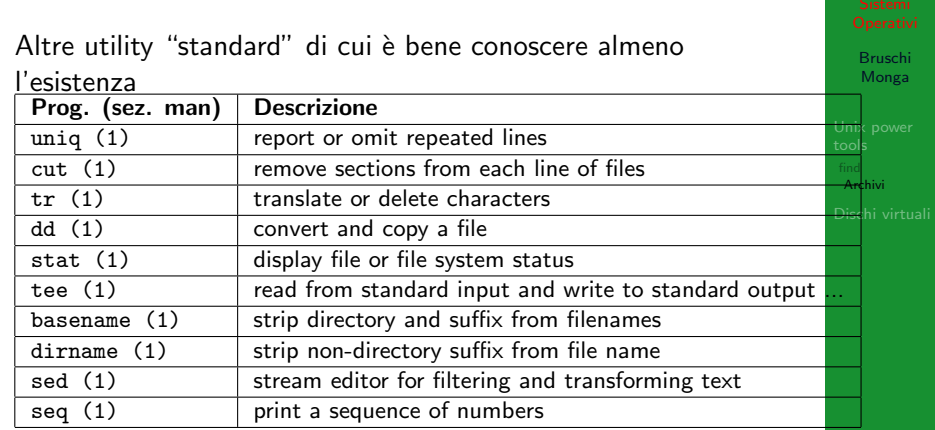

Inoltre è molto utile conoscere le espressioni regolari (man 7 re format), usate da grep, sed, ecc.

Esercizi

- Creare un archivio tar.gz contenente tutti i file la cui dimensione è minore di 50KB
- <sup>2</sup> Rinominare un certo numero di file: per esempio tutti i file .png in .jpg
- <sup>3</sup> Creare un file da 10MB costituito da caratteri casuali (usando /dev/random) e verificare se contiene la parola JOS
- <sup>4</sup> Trovare l'utente che ha il maggior numero di file nel sistema
- <sup>5</sup> Trovare i 3 utenti che, sommando la dimensione dei loro file, occupano piú spazio nel sistema.

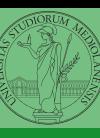

Bruschi Monga

[Archivi](#page-6-0)

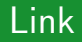

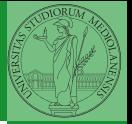

[Archivi](#page-6-0)

## [http://www.gnu.org/software/fileutils/](http://www.gnu.org/software/fileutils/fileutils.html) [fileutils.html](http://www.gnu.org/software/fileutils/fileutils.html)

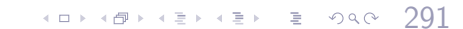

Fuori dalla macchina virtuale qemu−img create disco.img 100M Poi può essere usato aggiungendo –hdb disco.img In generale (anche al di là delle macchine virtuali) un file può facilmente essere usato come "disco": i loop device servono proprio per utilizzare un file (che è uno stream di caratteri) come device a blocchi

 $(0.292)$ 

- 1 dd if=/dev/zero of=prova.img seek=10M bs=1 count=0
- <sup>2</sup> /sbin/mkfs prova.img
- <sup>3</sup> sudo mount −o loop prova.img /mnt
- 4 echo ciao  $>$  /mnt/pippo
- <span id="page-10-0"></span><sup>5</sup> sudo umount prova.img

Bruschi Monga

[Dischi virtuali](#page-10-0)